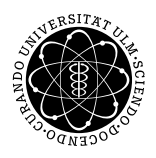

Prof. Dr. Karsten Urban Numerik von ell. PDG M.Sc. Mazen Ali WiSe 2018/2019 Institut fur Numerische Mathematik ¨ Universität Ulm

# Übungsblatt 6

Besprechung 6.12.2018

Sei  $Q_T : \hat{T} \to T$  mit  $Q_T(x) = Bx + b$  die eindeutig bestimmte affine Abbildung auf dem Referenzelement<sup>1</sup>  $\hat{T}$ . Des Weiteren sei  $r_T$  der Umkreisradius und  $\rho_T$  der Inkreisradius des Dreiecks T. Für das Referenzdreieck  $\hat{T}$  bezeichnen  $r_{\hat{T}}$ und $\rho_{\hat{T}}$ die entsprechenden Radien.

(i) Zeigen Sie die beiden Ungleichungen

$$
||B|| \le (2 + \sqrt{2})r_T \tag{1}
$$

$$
||B^{-1}|| \le \frac{1}{\sqrt{2}\rho_T},\tag{2}
$$

wobei  $||B||$  hier die Spektralnorm der Matrix B bezeichnet.

**Hinweis:** Wählen Sie für die erste Ungleichung ein  $\hat{x}$  mit  $\|\hat{x}\| = 2\rho_{\hat{T}}$  und für die zweite Ungleichung ein x mit  $||x|| = 2\rho_T$ .)

Sei nun  $T := \text{conv}\{P_1, P_2, P_3\}$  ein Dreieck mit  $P_1 = (0, 0)^T$ ,  $P_2 = (1, 0)^T$  und Innenwinkeln  $\alpha$ ,  $\beta$  und  $\pi - \alpha - \beta$ :

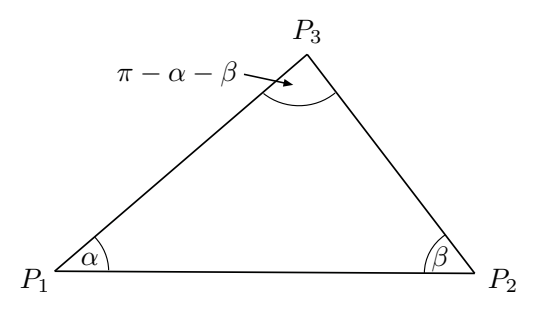

- (ii) Geben Sie die Matrix B der Abbildung  $Q_T$  in Abhängigkeit der Winkel  $\alpha$  und  $\beta$  an.
- (iii) Wir wollen nun die Ungleichung (2) numerisch überprüfen, wobei wir  $\alpha \leq \beta \leq \gamma := \pi \alpha \beta$ voraussetzen. Zeichnen Sie den zulässigen Bereich für  $\alpha$  und  $\beta$  und die untenstehende Grafik ein.

Aufgabe 1 (Triangulierung) (5 Theorie + 5 Matlab Punkte)

 $<sup>1</sup>$ Hier ist das übliche Referenzelement gemeint, also die linke untere Hälfte des Einheitsquadrats.</sup>

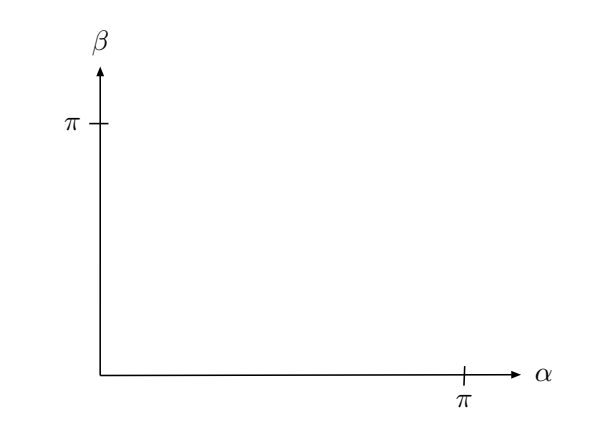

Wir setzen nun die folgende Winkelbedingung voraus:  $0 < \kappa_{\min} < \alpha$ . Zeichnen Sie diese Bedingung in die Grafik ein.

- Schreiben Sie ein MATLAB-Skript, dass für gegebenes  $\kappa_{\min}$  für alle zulässigen Kombinationen von Winkeln  $||B^{-1}|| \rho_T$  bestimmt. (Um die Implementierung zu erleichtern, legen sie ein Rechteck um den zulässigen Bereich und berechnen  $||B^{-1}|| \rho_T$  für alle Winkelkombinationen im Rechteck.)
- Plotten sie max  $||B^{-1}|| \rho_T$  über  $\kappa_{\min}$  für  $\kappa_{\min} \in [0.01, 0.1]$ . Ist obige Abschätzung (2) scharf?

### Aufgabe 2 (Adaptive Verfeinerung, Matlab) (10 Punkte)

Zur adaptiven Verfeinerung einer Triangulierung betrachten wir zwei verschiedene Verfeinerungsstrategien, die Rot-Grun-Blau-Verfeinerung und die Newest-Vertex-Bisection-Verfeinerung. Je nach Anzahl der mar- ¨ kierten Kanten werden die Dreiecke wiefolgt verfeinert:

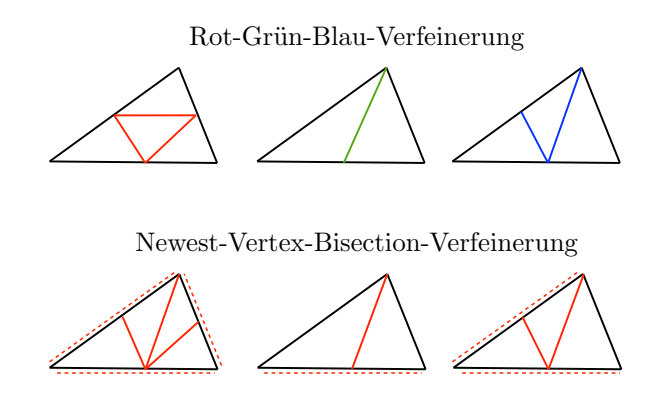

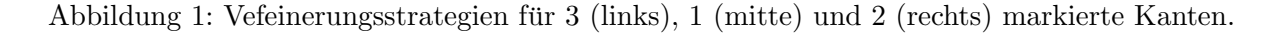

(i) Verfeinern Sie die folgende Triangulierungen mit der RBG- und der NVB-Verfeinerung, indem Sie bei den mit M markierten Elementen alle drei Kanten verfeinern (von Hand, mit Stift). Achten Sie darauf, dass Sie am Ende eine reguläre Triangluierung, also ohne hängende Knoten, erhalten.

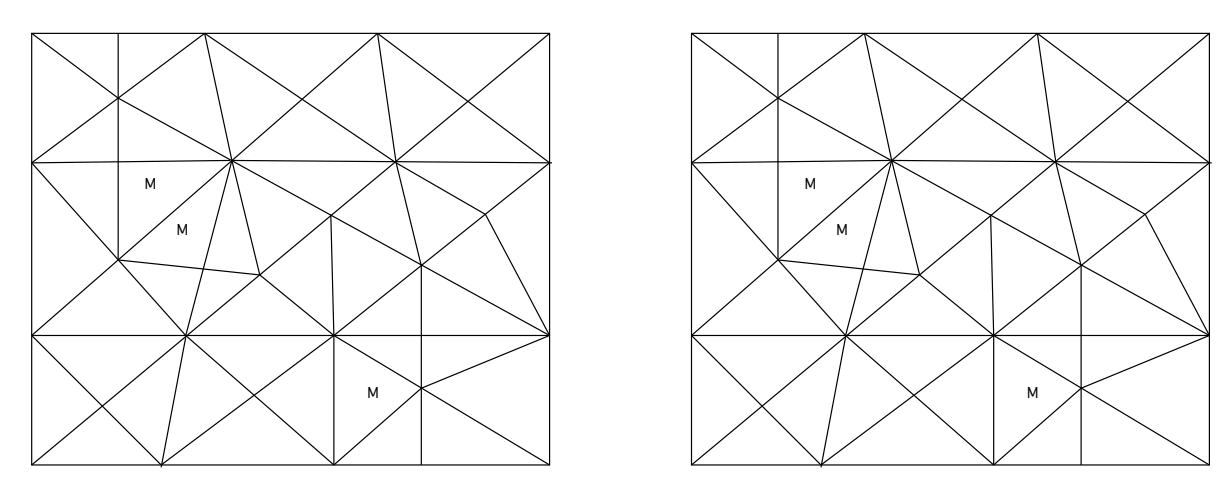

Der Algorithmus zur adaptiven RGB-Verfeinerung ist dann wiefolgt gegeben:

- Sortiere die Kanten jedes Elements, sodass die erste Kante die Längste ist.
- Markiere die Kanten aller markierten Elemente (markedEdges)
- Solange noch weitere Kanten markiert werden:
	- Ist für ein Dreieck eine Kante markiert, die nicht die längste Kante ist, dann markiere auch die längste Kante.
- Verfeinere alle markierten Kanten und stelle newElements und newBoundary gemäß Abbildung 1 auf.

Der Algorithmus zur adaptiven NVB-Verfeinerung ist dann wiefolgt gegeben:

- Jedes Dreieck hat einen neuesten Knoten (bei der Ausgangs-Trianglulierung wird dieser festgelegt).
- Markiere die Kanten aller markierten Elemente (markedEdges)
- Solange noch weitere Kanten markiert werden:
	- $-$  Ist für ein Dreieck eine Kante markiert, die nicht dem neuesten Knoten gegenüberliegt, dann markiere auch diese Kante.
- Verfeinere alle markierten Kanten und stelle newElements und newBoundary gemäß Abbildung 1 auf.

Zur Implementierung der beiden Verfeinerungen benötigen wir neben den schon bekannten Datenstrukturen coordinates, elements und boundary die folgenden Hilfsstrukturen:

- element2edges∈  $\mathbb{R}^{n_E \times 3}$ : In der *i*-ten Zeile stehen die Indizes der Kanten des *i*-ten Elements ( $n_E$ bezeichnet die Anzahl der Elemente)
- edge2nodes∈  $\mathbb{R}^{n_K \times 2}$ : In der *i*-ten Zeile stehen die Indizes der Knoten der *i*-ten Kante ( $n_K$  bezeichnet die Anzahl der Kanten).
- boundary2edges∈  $\mathbb{R}^{n_B \times 1}$ : In der *i*-ten Zeile steht der Index der Kante der *i*-ten Randkante ( $n_B$ bezeichnet die Anzahl der Kanten auf dem Rand).

Diese Datenstrukturen werden von der Funktion provideGeometricData erzeugt.

(ii) Geben Sie zur folgenden Triangulierung eine mögliche Nummerierung der Elemente, Kanten und Knoten, sowie die oben genannten Datenstrukturen an.

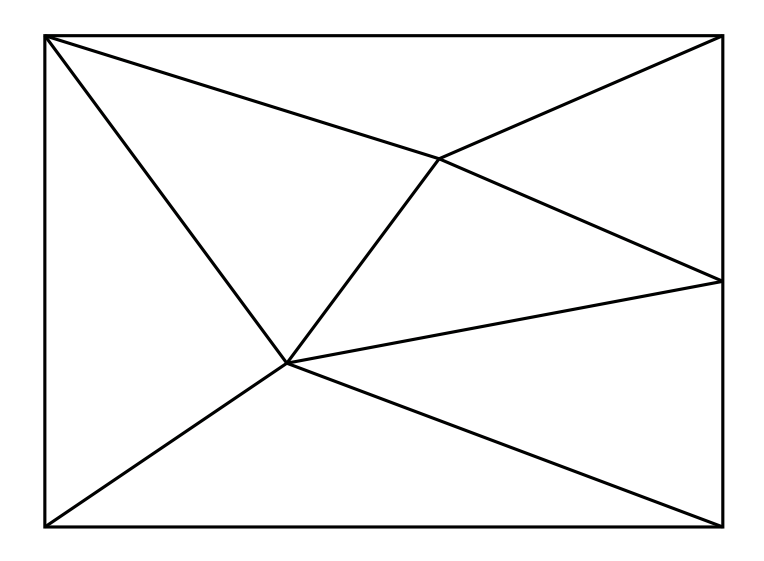

- (iii) Laden Sie sich die Funktion refineRGB, in der die Rot-Grun-Blau-Verfeinerung nach obigem Algorith- ¨ mus programmiert ist, herunter und verstehen Sie den Code.
- (iv) Schreiben Sie eine Funktion refineNVB, in der die Newest-Vertex-Bisection-Verfeinerung nach obigem Algorithmus programmiert ist. Verfahren Sie dazu wie in der Funktion refineRBG. Sie durfen voraus- ¨ setzen, dass der neueste Knoten des j-ten Elements immer den Index elements(j,3) besitzt. (Beim Verfeinern muss diese Eigenschaft erhalten bleiben!).

Hinweis: Die gegenüberliegende Kante steht dann in element2edges $(j,1)$ !

## Aufgabe 3 (Bild-Approximation, Matlab) (5 Punkte)

Entgegen der sonst üblichen Vorgehensweise (das Lösen von partiellen Differentialgleichungen) wollen wir die adaptive Gitterverfeinerung dazu benutzen Kanten in Bilddaten zu erkennen. Dabei verfahren wir folgendermaßen:

- Lese eine Bilddatei pixelweise ein und konvertiere die Daten in ein Schwarz-Weiß-Bild. Das Bild können Sie sich beliebig aussuchen oder die Dateien in Material verwenden.
- Erzeuge eine Ausgangs-Triangulierung auf der Bildfläche.
- Berechne auf jedem Dreieck die maximale Differenz zwischen den Grauwerten  $(\text{etaR = computeEtaR_pict}(coordinates,elements,boundary)).$
- Markiere alle Elemente, deren Differenz in den Grauwerten größer ist als theta  $(maxked = markElementsDoerfler_pict(eta,theta)).$
- Verfeinere alle markierten Elemente mit der RGB- oder NVB-Verfeinerung.
- (i) Vervollständigen Sie die Routine main.m zur adaptiven Bild-Approximation.